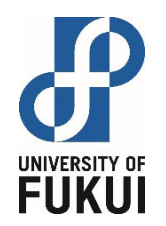

# G Suite の利用法 試験に用いる場合の留意点

#### 遠隔授業WG 2020年8月26日版

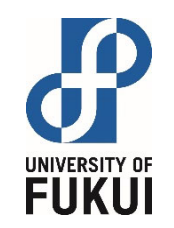

## Classroomとフォームの同期

Classroomで「テスト付きの課題」の機能を使う場合,Googleフォームが使われます。 Classroomとフォームは別システムであり,操作方法やタイミングによって,同期に遅 延が生じる場合があるようです。

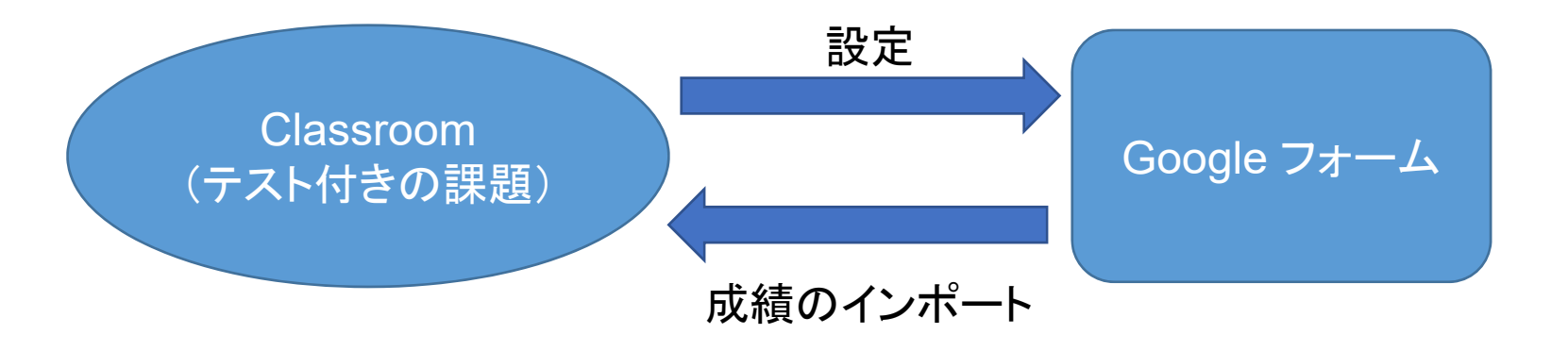

フォームで回答済みでも,Classroom側では「未提出」,「割り当て済み」 と表示されている場合があるようです。

以下の場合,Classroomに回答状況が正しく反映されません。

- ・ Classroomを経由せずにフォームを直接開いて回答した。
- ・ 課題編集画面で,[成績のインポート] のスイッチがオフになっている。
- ・ 「テスト付きの課題」にフォーム以外の資料をアップロードしている。

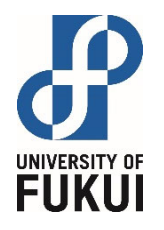

#### Classroomの定時性について

- ▶課題を [予定を設定] により試験開始時刻に公開することは可能です が,注意点があります。
	- 実際に課題が公開されるまでに,1~5分程度の遅延がランダムに生じます。
	- ✔ 遅延時間は受講生によって変わることがあります。
	- 定時に開始するためには,約10分前には公開しておく必要があります。
	- 時間に厳密な試験では使わない方が良いです。
- ▶学生が課題を提出する場合も, 学生の通信環境に起因する遅延が生 じる可能性があります。
	- Google 社のサーバ(米国) <sup>⇔</sup> 学生の端末間の通信経路に依存します。
	- 「期限後の提出」 となった課題については,ある程度の範囲をもってご対処ください。

定時性を確保するためには,10分前には課題を公開し,Web会議システム の併用をお勧めします。

タイムラグが問題となる場合は,WebClass (学内サーバ)をお使いください。 ただし,アクセス集中による遅延や接続不良が生じる可能性はあります。

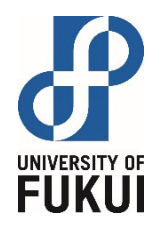

# 強制ログアウトについて

- ▶G Suite は, セッションの持続時間が最長2週間に設定さ れています。
	- ログインから 2週間経過すると,強制ログアウトされます。
	- 操作中であってもログアウトされます。
	- ✔PCの電源を off にしてもセッションは継続しています。明示的なロ グインから 2週間経過した時点で強制ログアウトされます。
- ▶G Suite が強制ログアウトされると困る状況では, あらかじ め明示的にログオフ,再ログインを行って下さい。

定期試験で利用する場合。

Google Meet で重要な会議に参加する場合。

詳細は https://support.google.com/a/answer/7576830 を参照して下さい。 モバイルデバイスの場合は,デバイスやアプリによって異なります。

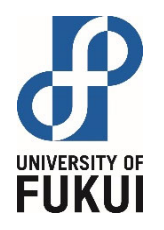

### 試験で使う場合の留意点

- ▶環境の違いによる予期せぬ不具合を防止するために, PC版のChromeで 回答するようにご指導ください。
- ▶明示的にログオフ,再ログインをさせてください(強制ログアウトの防止)。
- ▶試験終了後,すみやかに提出状況のチェックを行って下さい。
	- ✔ Classroomの採点ページで提出済みの人数を確認。
	- ✔ フォームの編集ボタン(鉛筆マーク)をクリックし, 回答者の人数を確認。
	- ✔ 両者の人数が同じであることを確認。
- ▶以下のページを参考に, 成績をインポートして下さい。
	- https://www.cii.u-fukui.ac.jp/COVID19/lms/teacher/classroom-score-form.html
	- 未提出者には,必要に応じて確認のメールを送信してください。
- ►人数の確認が取れたら,フォームの [回答] ページで [回答を受付中] をオ フにして下さい。

Classroom とフォームの同期に数分のタイムラグが生じる可能性もあります。 その場合は,「未提出」でも得点がついている状態になる可能性があります。 時間をおいて,再度提出状況をご確認ください。

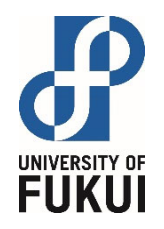

#### 同期に問題がある場合

►フォームには正しい結果が保存されていると思われます。 ✔ フォームの回答をダウンロードして, 成績判定に用いてください。 必要に応じて,受講生に提出時の状況を確認してください。

▶フォームにも回答が無い場合

✔ 送信ボタンの押し忘れ等が考えられます。

✔ 受講生に適切に指導してください。

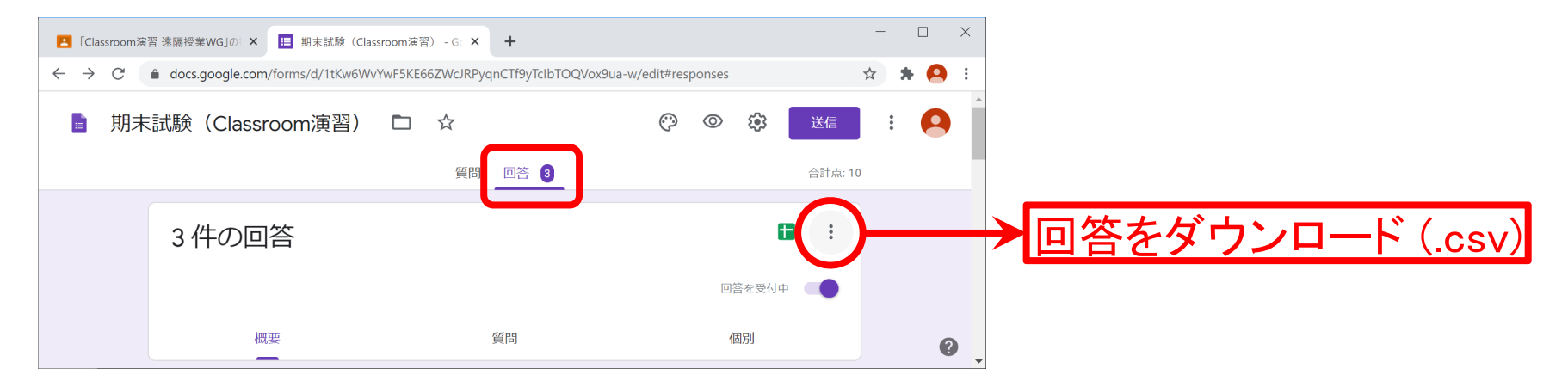

※ csv ファイルを Excel で開くと文字化けします。 メモ帳で開き [名前を付けて保存] で, 文字コードを 「UTF-8(BOM付き)」 で保存してください。

よくある失敗例

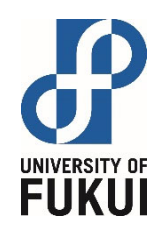

- ►「テスト付きの課題」のページで,フォームのほかにPDFファイル等の 添付資料をアップロードした。
	- ✔ [成績のインポート] が自動的にオフになり, 成績が同期されません。
	- フォーム上では回答済みでも,Classroomでは未提出の扱いとなります。
	- ✔ ファイルは別途 「資料」 としてアップロードしてください。
- ▶フォームの [解答集] を作成後に, 選択肢を挿入した。
	- ✔ 挿入箇所以降, 正しい解答と選択肢がずれます。
- ▶フォームの [解答集] を作成したが, 得点を 0 のままにしていた。

正しい解答を選んでも得点が加算されません。

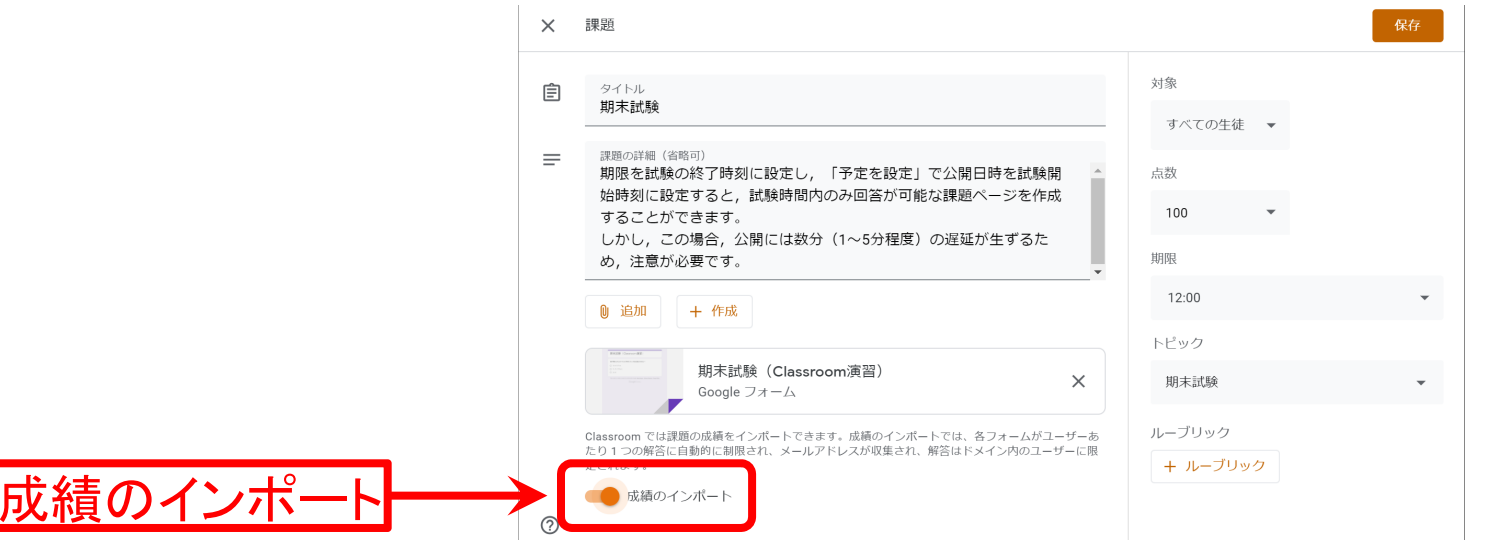